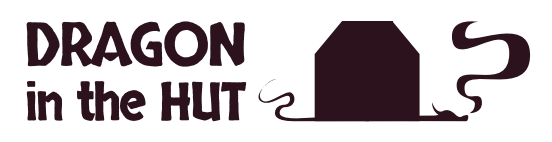

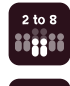

**from 2 to 8 players**

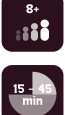

**for players from 8 years up**

**from 15 to 45 minutes**

# **Tabletopia guide**

## **The dragon-hatching card game Playing the game on Tabletopia**

## **Overview**

Tabletopia is an online sandbox arena for playing high-quality board games just like in real life.

To play Dragon in the Hut online (and for free) with your friends, head to: <https://tabletopia.com/games/dragon-in-the-hut>

In this guide, we will go through a couple of tips & tricks to make your playing experience on Tabletopia as smooth as possible.

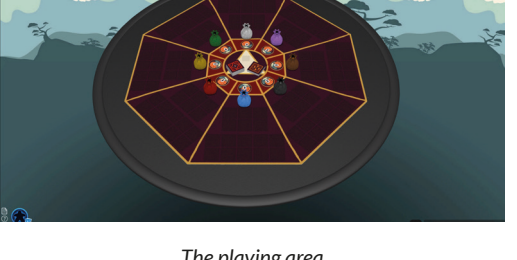

*The playing area*

## **Activate turn-based mode**

First of all, click on the icon on the top-left of the screen and set the playing mode to "Turn-based Clockwise". This will help you better manage turns.

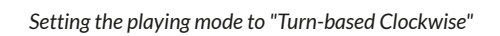

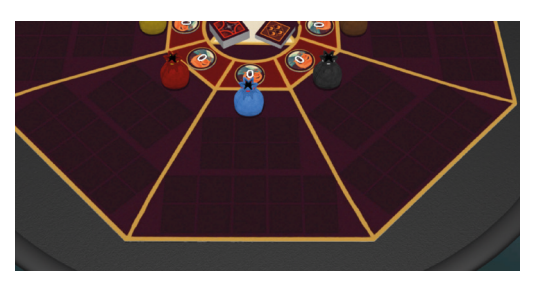

*The playing mat*

### **Playing mat**

The playing mat has been divided in 8 areas, one for each player. Each player has:

- A Dragon Counter, to clearly show other players the number of dragons you own

- A Player's Area, where you can put and nicely arrange your cards in play

- A Bag, used for drawing cards from other players' hand (see "Interacting with other player's hands").

#### **DRAGON Tabletopia guide**  $\frac{1}{2}$  in the HUT  $\frac{1}{2}$

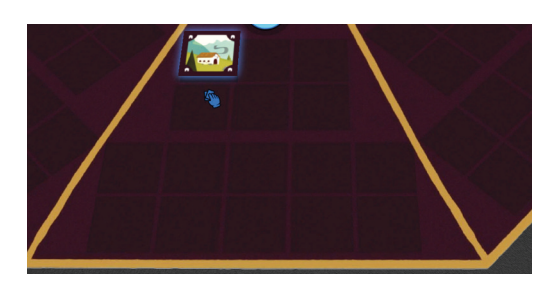

*Placing a Hut on an active area*

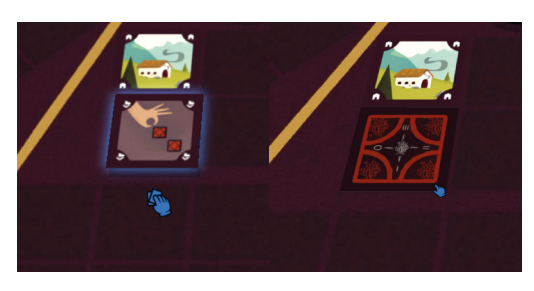

*Cards dragged on the second or fourth row (Eggs or Traps active area) will automatically be placed face-down.*

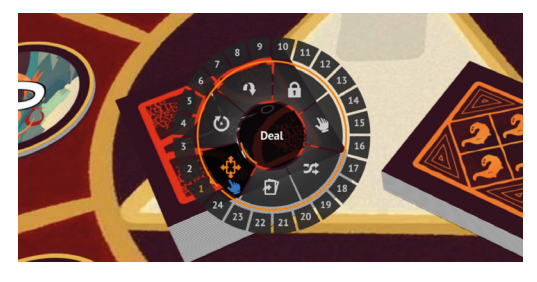

*Right-click on any object to show available interactions*

#### **Active areas**

The greyed-out squares in your playing area are used to place your cards in play. Dragging and leaving a card onto an active area will automatically align the card with the space.

The first and third row from the top are for placing Huts, the second and fourth are for placing hidden cards (Eggs and Traps).

Cards on the first and third rows will automatically be placed face-up. Cards on the first and third rows will automatically be placed face-up. You can always flip a selected card with the "F" keyboard shortcut, or turn it with "Q" or "E".

#### **Interacting with cards**

Right-click on any object to show available interactions. At the beginning of the game, rightclick on the Forest Deck to shuffle it. Open again the action menu and choose "Deal", then click on "5" to deal 5 cards to all players.

To draw cards from the deck select "Draw", then the amount of cards you want to add to your hand (you will draw 2 cards per turn).

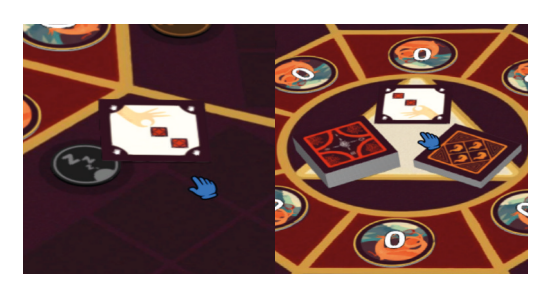

*Playing a card against a player: put it in front of the target opponent, then move it to the discards pile*

To play a card against an opponent place the card face-up in front of the target player. If you're trying to steal or break an Egg, place the action card in front of its owner, reveal the target card (flip it with "F") and then add it to your hand ("T" shortcut) or discard it (move it to the discards pile).

#### **DRAGON Tabletopia guide**  $\frac{1}{2}$  in the HUT  $\leq$

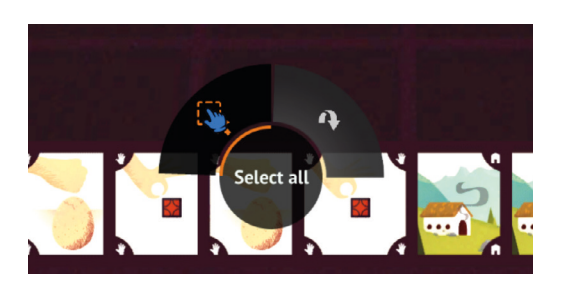

*Choose "Select all" from the pie menu*

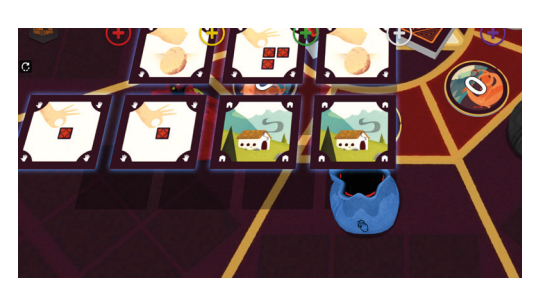

*Drag all your cards on your bag*

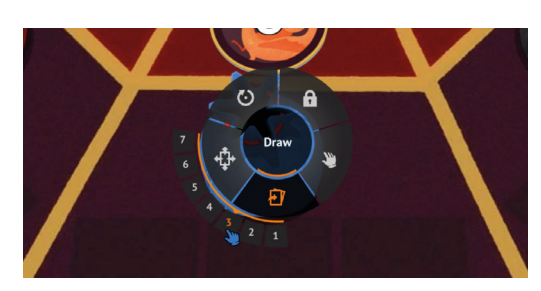

*Drawing player draws cards from the bag*

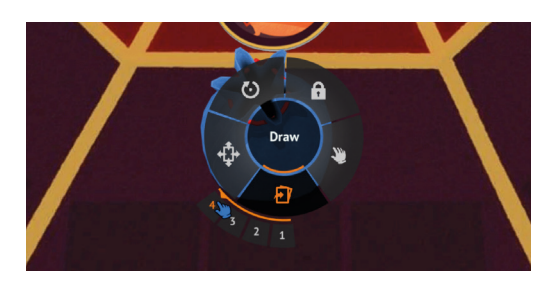

*Target player get back remaining cards*

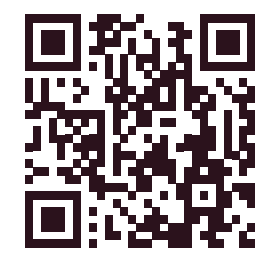

*Join Dragon in the Hut official Discord server*

## **Interacting with other player's hands**

There's no direct action to draw from another player's hand, so here's how we can handle this.

Target player (the one forced to give cards to the other player by an action or trap card) will place all cards from hand in a bag.

To do so, right-click on one card from your hand, choose "Select all", and drag one of the cards on your bag. All of your cards are now in your bag.

The drawing player will draw cards from the bag. To do so, right-click the bag and select Draw from the radial menu, then select the number of cards you want to draw.

Target player can now right click on the bag and Draw all the other cards (right-click, Draw).

#### **Ending your turn**

If you set turn-based mode, click End Turn, and the player on your "left" becomes the new active player.

#### **Can you hear me?**

Using a voice chat app (like Discord) is highly recommended, both for fun and ease of play.

You can use Dragon in the Hut official server! <https://discord.gg/6ebWs9Tc>